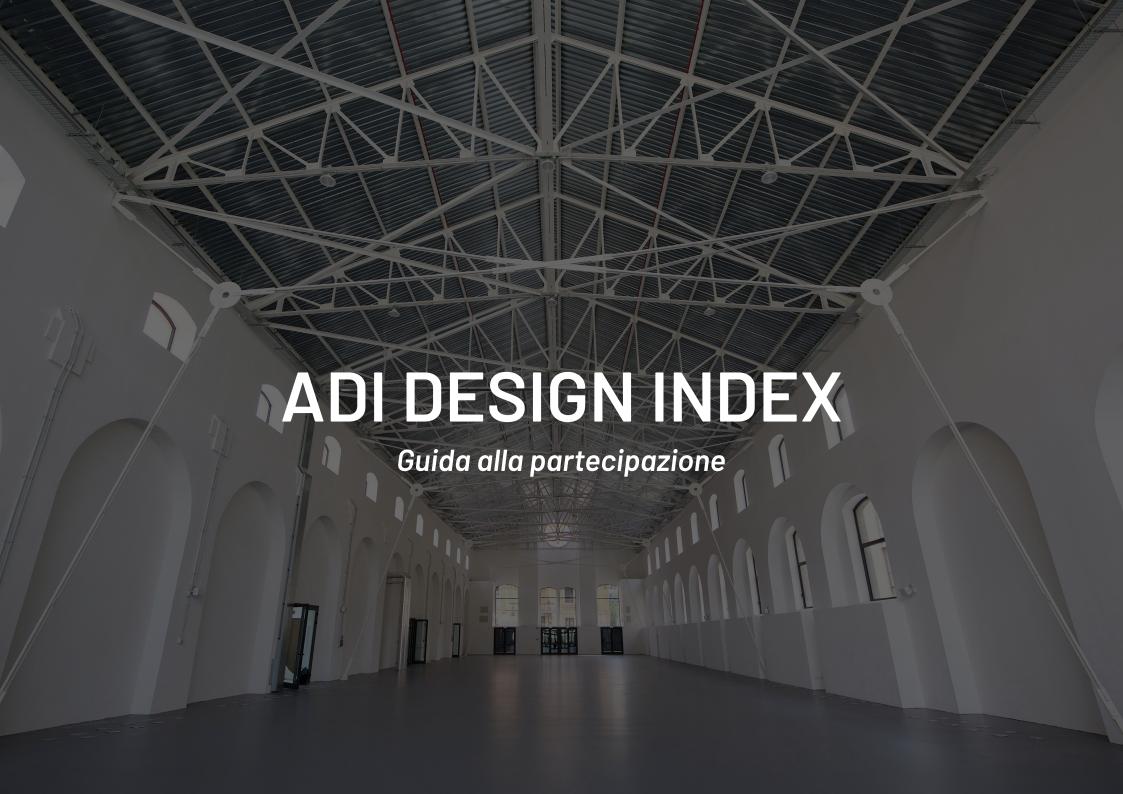

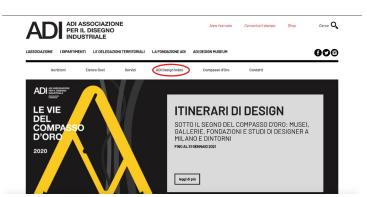

ADI ASSOCIAZIONE
PER IL DISEGNO
INDUSTRIALE

ADI DESIGN INDEX

Tra pochi giorni si aprono le candidature a

**ADI DESIGN INDEX 2020** 

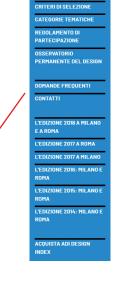

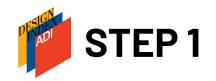

From the <a href="http://www.adi-design.org">http://www.adi-design.org</a> web site homepage, go to the "ADI Design Index" section

Among other things the menu on the left will give you access to details regarding thematic areas and the ADI Design Index Rules and Regulations

Once you have read all the necessary information it is possible to go to the registration online by clicking on "ACCEDI"

Vuoi candidare alla pubblicazione un prodotto, un servizio o un progetto?

ACCEDI

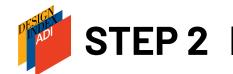

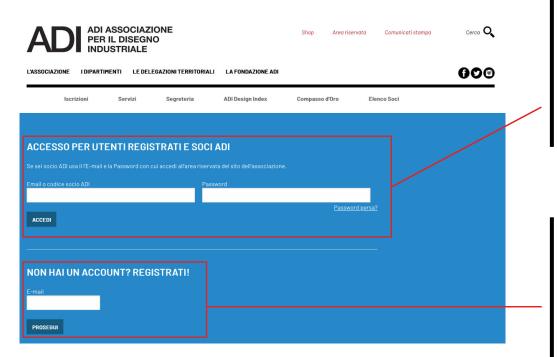

If you already have a password

**ADI MEMBER:** log in using your member code and your password

**NON ADI MEMBER:** log in with the email address used for registration ("nome utente") and the password sent via email

If you are not an ADI member and this is your first access, go to registration and enter a valid email address to receive your password.

**NOTE:** the address entered will only be used for registration and access to the web site and will not appear on the application form

To reset your password click on "Password persa":

ADI MEMBERS: enter your member code (you can ask for it to the ADI secretariat office) and the email address entered on the membership form, the new password will be sent you via email. NON SOCI ADI: enter the email address used for registration.

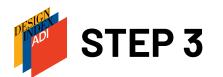

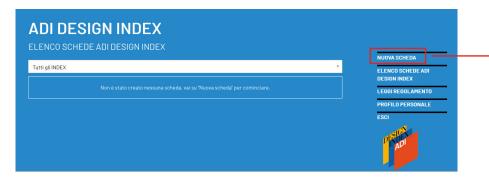

Click on **"Nuova scheda"** to start filling in the form

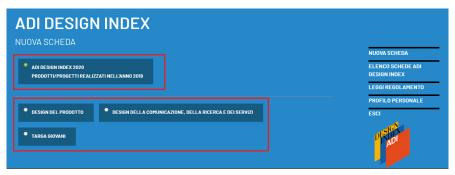

First select the ADI Design Index year in which you are taking part, then the category of form to be filled in.

Each category includes different thematic areas:

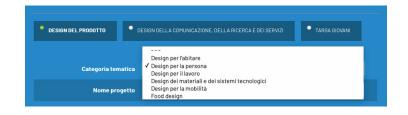

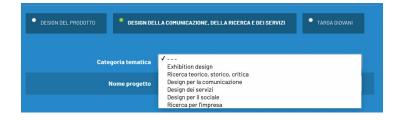

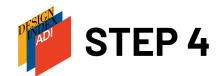

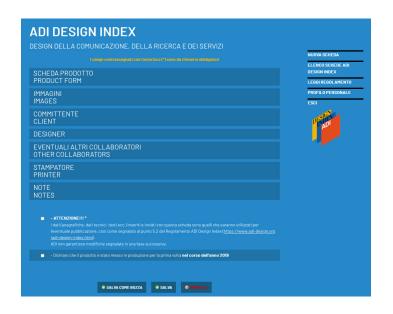

The form has 6 sections:

**PRODUCT FORM:** information about the product/project/service. Please, pay particular attention to the information regarding innovative features, technologies used during production and any patents and energy-saving certifications

**IMAGES:** you need to attach at least 5 images: .jpg, .png o .gif format (max 10Mb each), RGB method, 300 dpi definition, of about 10 cm per side; **video:** highly recommended a video description of the product, even if not professionally produced and lasting no more than 1 minute (insert the link to the video or to a dropbox folder); an **information document in .pdf** format (max 5Mb).

**MANIFACTURER:** details of the producer or client.

NB: The contact person refers to the person responsible for maintaining operational relationships with the ADI Design Index office, NOT a project collaborator and will not appear in the publication or in the communication material.

DESIGNER: individual designers or design studios/groups may be included. To enter any other designers or design studios, click on "Add new designer".

NB: in the publication and in the communication material only the names entered in the field "Surname Name/Name" will appear; the contact person is not a project collaborator.

**ANY OTHER COLLABORATOR WHO IS NOT THE PROJECT HOLDER:** collaborators will appear in the publication but will not be identified as named designers.

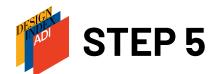

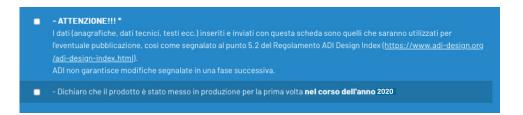

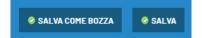

The form may be saved as a draft at any time.
Once all the mandatory fields have been filled in, it will be possible to save ("SALVA") permanently and to proceed with the application.

Bear in mind that the product/project/service must have been put into production during 2020

All materials submitted with the application may be published in the form in which they were sent.

Any errors may be corrected but only up to the month of July.

ADI bears no responsibility for any error in the printing of the book due to incorrect compilation of the application form.

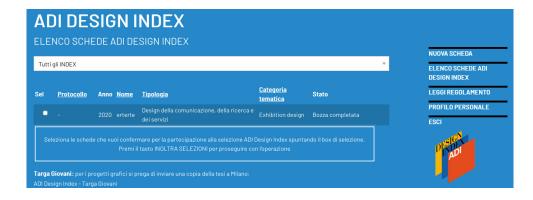

After saving the form, select it and forward the application.

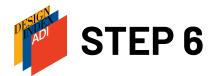

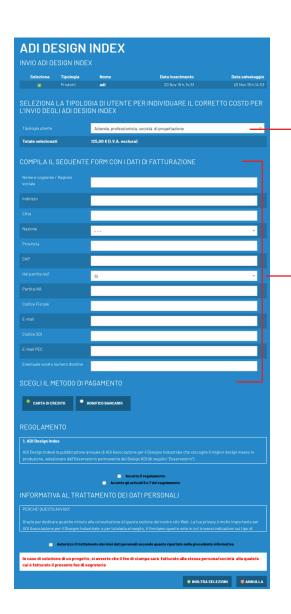

Chose the type of user. Different types correspond to different registration fees:

| SELEZIONA LA TIPOLOGIA DI UTENTE PER INDIVIDUARE IL CORRETTO COSTO PER<br>L'INVIO DEGLI ADI DESIGN INDEX |                                                                                                    |
|----------------------------------------------------------------------------------------------------|----------------------------------------------------------------------------------------------------|
| Tipologia utente                                                                                         | Associazione, ente, fondazione, istituzione, scuola<br>✓ Azienda, professionista, società di progettazione<br>[Pazienua, professionista, societa di progettazione |
| Totale selezionati                                                                                       | 125,00 € (I.V.A. esclusa)                                                                                                    |

If the acces to the website has been done as an ADI member, the system will already recognize the corresponding fee.

Fill in all the billing fields. If the acces to the website has been done as an ADI member, the data will be uploaded directly from the form present in the database

Choose the method of payment:

**Credit card**: the system will immediately pass to the online payment section at the end of which an invoice will be sent immediately to the email address entered in the previous email field. The ADI Design Index Regulations, .pdf participation form and the disclaimer will be sent in a second email.

**Bank transfer**: the bank details to the transfer can be found in the order form. We cannot create a pro-forma invoice, but on the order form page it is possible to create a .pdf summary with all the data.

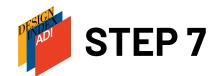

Once the email with the completed form has been received, the application can be considered closed only after the upload of the signed and stamped disclaimer.

After payment the disclaimer arrives via email together with the participation rules and the .pdf form and can be uploaded.

To upload the release, return to the site:

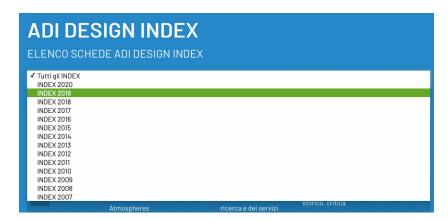

NOTE: Past forms belonging to one account can be found all together in the menu "Elenco schede ADI Design Index". A single year can be selected in the menu.

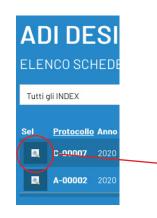

Click on the magnifying glass symbol near to the form protocol number.

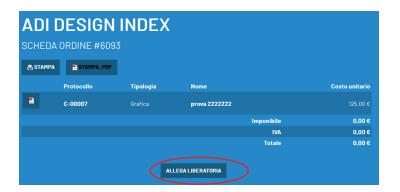

Click on "Allega liberatoria" and upload the .pdf file. The disclaimer will be attached to the order. It will be one for all forms uploaded

## **CONTACT US I**

www.adi-design.org

## **Secretariat**

adidesignindex@adi-design.org

## Tel.

02-49691166

02-47706184

02-49695694

## Pagina web Index

Follow us on Facebook: <u>ADIassodesign</u>

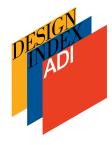